# **Validation Suites dialog**

**On this page**

- [Introduction](#page-0-0)
- [Opening the Validation Suites dialog](#page-0-1)
- [Description of Validation Suites dialog areas](#page-0-2)
	- [Toolbar](#page-0-3)
	- <sup>o</sup> [Validation Suites area](#page-1-0)
	- [Validation Rules area](#page-1-1)

## <span id="page-0-0"></span>**Introduction**

The **Validation Suites** dialog allows you to create new suites, clone read-only validation suites, include one suite to another, and include/exclude already existing validation rules in validation suites.

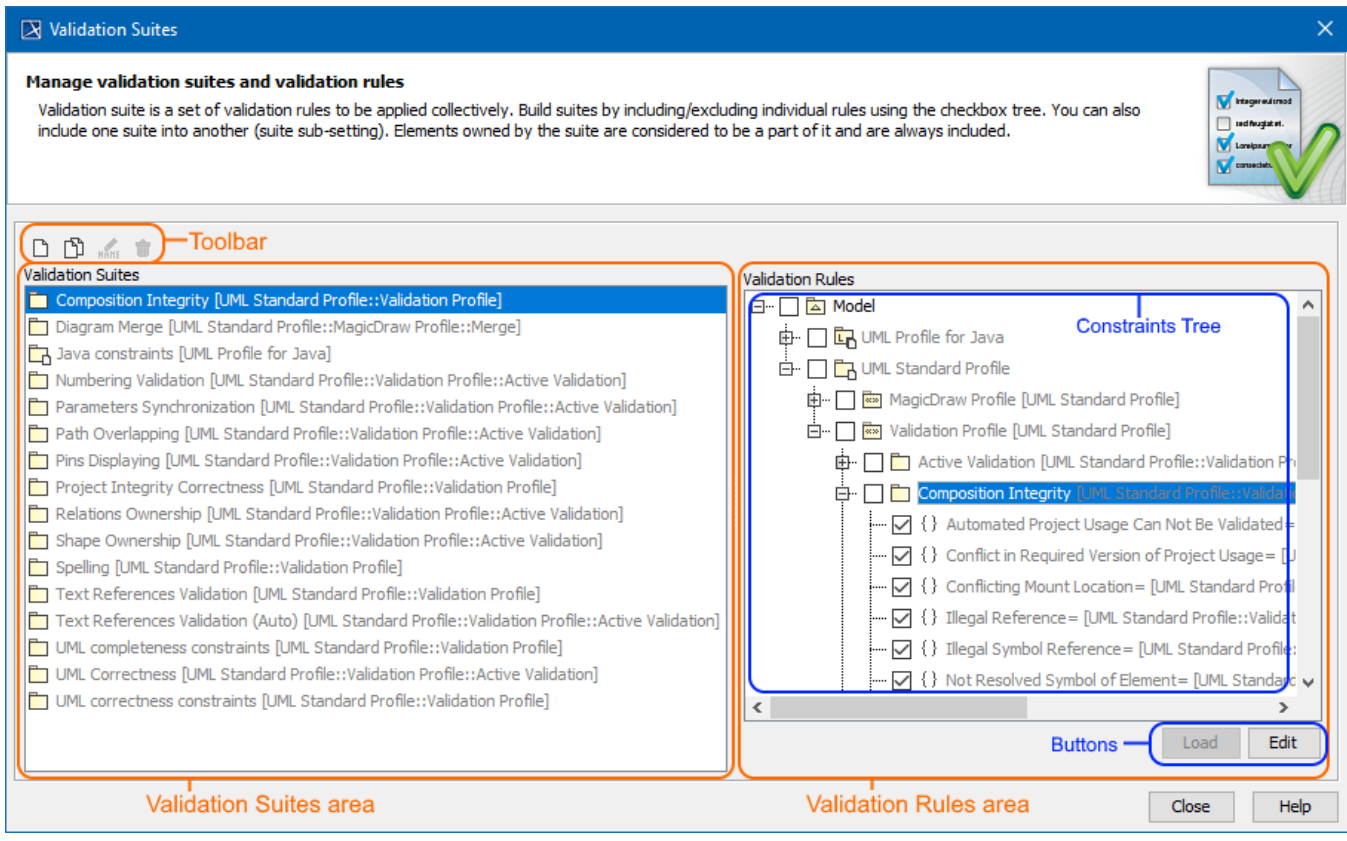

The Validation Suites dialog areas: toolbar, Validation Suites, and Validation Rules areas.

# <span id="page-0-1"></span>**Opening the Validation Suites dialog**

To open the **Validation Suites** dialog

- Do either:
	- From the main menu, select **Analyze** > **Validation** > **Validation Suites**.
	- Open the **[Validation](https://docs.nomagic.com/display/MD190SP2/Validation+dialog#Validationdialog-OpeningtheValidationdialog)** dialog and click the **Validation Suites** button.

# <span id="page-0-2"></span>**Description of Validation Suites dialog areas**

The **Validation Suites** dialog consists of the following areas:

- [Toolbar](#page-0-3)
- [Validation Suites area](#page-1-0)
- <span id="page-0-3"></span>[Validation Rules area](#page-1-1)

### <span id="page-1-2"></span>**Toolbar**

The toolbar allows you to manage the validation suites. All buttons are described in the following table.

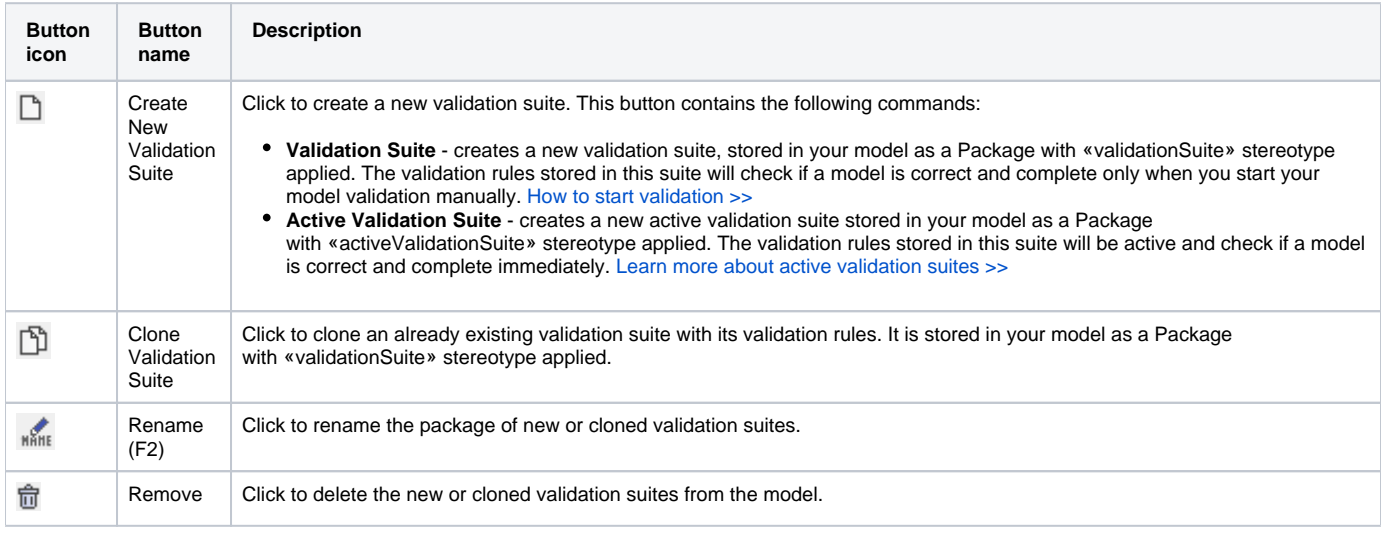

#### <span id="page-1-0"></span>**Validation Suites area**

The Validation Suites area shows a list of all validation suites that comes with a profile (read-only) or your own created validation suites (editable).

Each profile contains its own validation suites.

You can manage validation suites directly in the Validation Suites area by using the [toolbar buttons](#page-1-2) or shortcut menu commands: **Create Validation Suite**, **Create Active Validation Suite**, **Clone Validation Suite**, **Rename (F2)**, or **Remove**.

All those commands are described in the [table above.](#page-1-2)

### <span id="page-1-1"></span>**Validation Rules area**

The Validation Rules area contains:

• Constraints Tree displaying the structure of the validation suite Packages with their validation rules. It allows you to include/exclude validation rules to/from a newly created or cloned validation suite Package. For this select/clear the check box before the entire Package or an appropriate validation rule.

**Vou** cannot include/exclude the validation rules to/from read-only validation suites.

• Buttons:

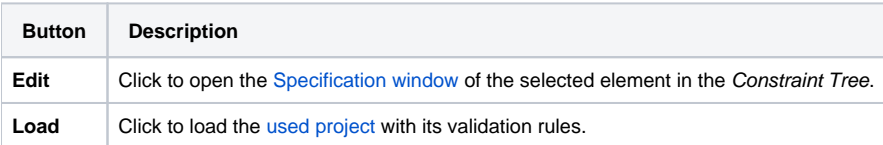